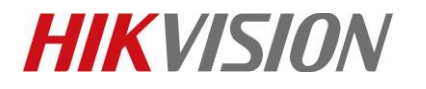

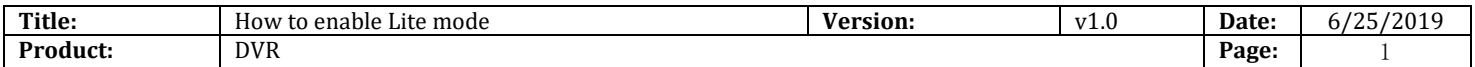

### **How to enable Lite Mode**

#### **Description**

As for some DVR models which supports Lite Mode, we can enable Lite Mode in the local GUI.

I will take how to enable 1080P lite mode as example.

#### **Preparation**

DVR [71/72 HG/HQ-F/K series], Displayer, Mouse

#### **Steps:**

1. Enter *Record-Advanced-Advanced Settings*, and enable 1080P lite mode. It will hint an Attention. "The setting will reduce playback ability. Reboot device to take affect the settings?"

Then click "Yes" to enable the Lite Mode function.

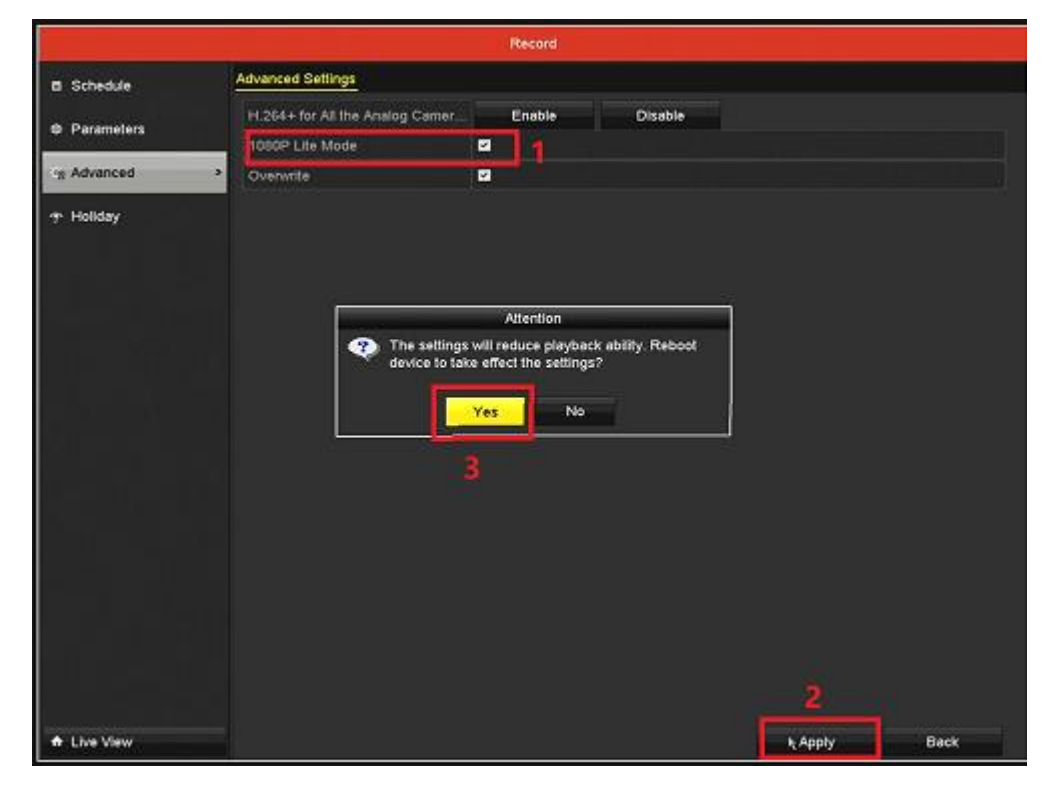

© Hangzhou Hikvision Digital Technology Co.,Ltd. All Rights Reserved. No.555 Qianmo Road, Binjiang District, Hangzhou 310052, China • Tel: +86-571-8807-5998 • Fax: +1 909-595-0788 E-Mail: [support@hikvision.com](mailto:support@hikvision.com) • [www.hikvision.com](http://www.hikvision.com/)

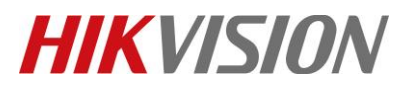

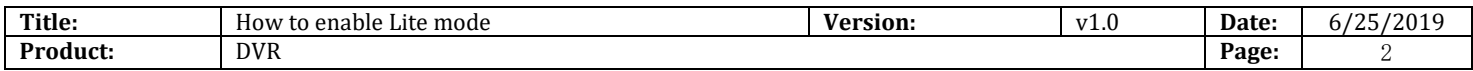

2. We can check this function in *Record-Parameter –record.*

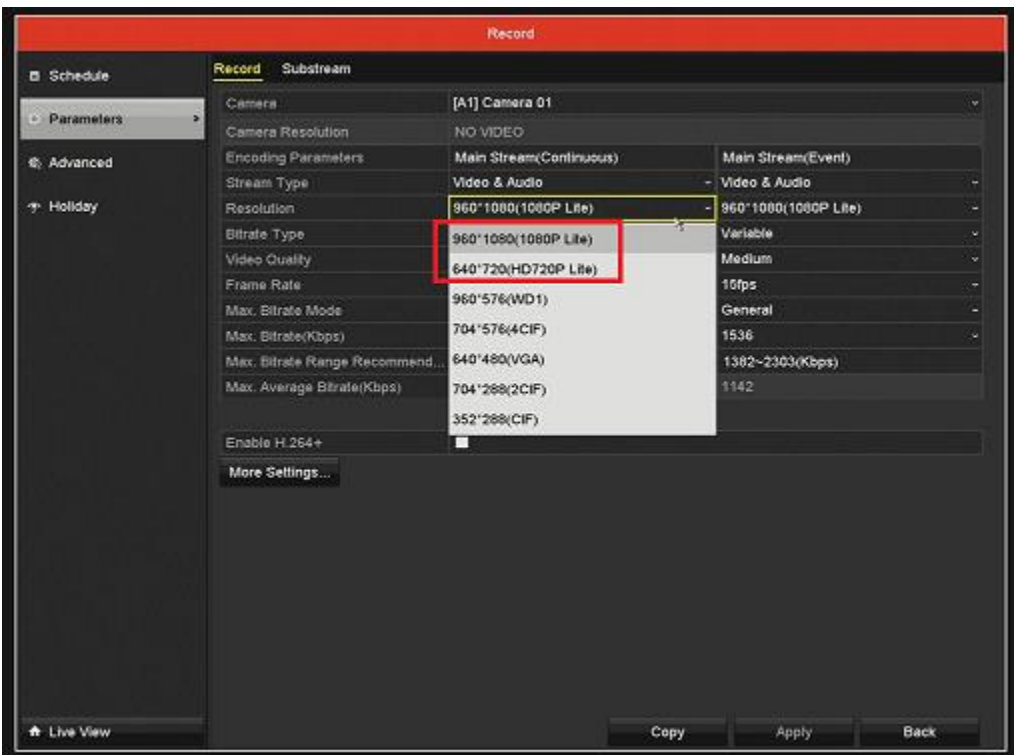

## **First Choice for Security Professionals**

# *HIKVISION* **Technical Support**